Министерство образования и науки Российской Федерации

Федеральное государственное бюджетное образовательное учреждение высшего профессионального образования

### **ТОМСКИЙ ГОСУДАРСТВЕННЫЙ УНИВЕРСИТЕТ СИСТЕМ УПРАВЛЕНИЯ И РАДИОЭЛЕКТРОНИКИ**

**Кафедра автоматизации обработки информации (АОИ)**

**Т.О. Перемитина**

# **КОМПЬЮТЕРНАЯ ГРАФИКА**

**Методические указания для выполнения самостоятельной работы и лабораторных работ по дисциплине «Компьютерная графика»** 

Корректор: Осипова Е.А.

### **Перемитина Т.О.**

Компьютерная графика : методические указания для выполнения самостоятельной работы и лабораторных работ по дисциплине «Компьютерная графика». — Томск : Факультет дистанционного обучения, ТУСУР, 2012. — 15 с.

> Перемитина Т.О., 2012 © Факультет дистанционного обучения, ТУСУР, 2012

# **СОДЕРЖАНИЕ**

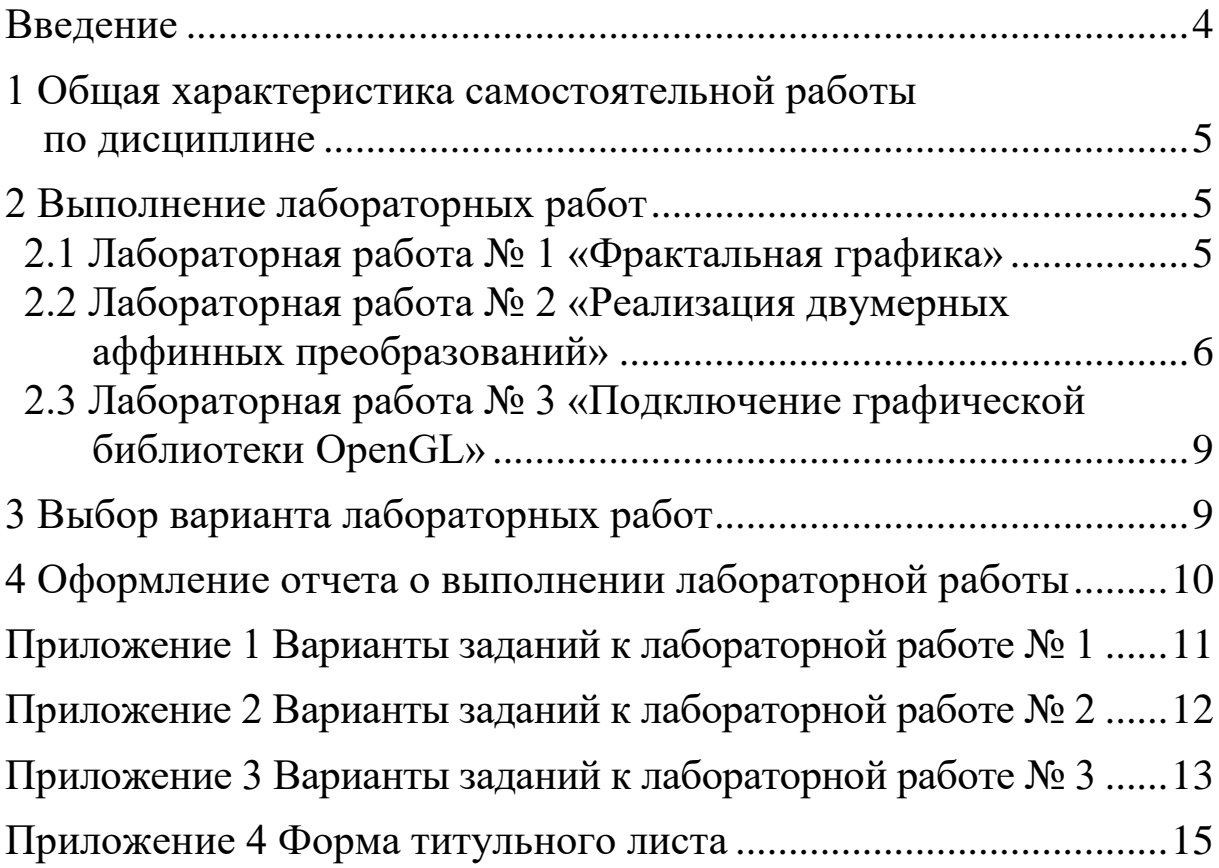

### <span id="page-3-0"></span>**ВВЕДЕНИЕ**

«Компьютерная графика» относится к базовому циклу обпрофессиональных дисциплин подготовки бакалавров ЩИХ направления «Программная инженерия».

Целью данного курса является изучение математических и алгоритмических основ компьютерной графики, а также освоение средств разработки программного обеспечения для визуализации реалистичных изображений сложных трехмерных сцен.

Процесс самостоятельной работы студентов направлен на формирование следующих общекультурных (ОК) и профессиональных (ПК) компетенций:

- владения культурой мышления, способности к обобщению, анализу, восприятию информации, постановке цели и выбору путей ее достижения (ОК-1);

- способности создания программных интерфейсов (ПК-14);

- понимания концепций и атрибутов качества программного обеспечения (надежности, безопасности, удобства использования), в том числе роли людей, процессов, методов, инструментов и технологий обеспечения качества (ПК-18);

Задачи изучения дисциплины следующие:

- сформировать взгляд на компьютерную графику как на систематическую научно-практическую деятельность, носящую как теоретический, так и прикладной характер;

- сформировать базовые теоретические понятия, лежащие в основе компьютерной графики, освоить особенности восприятия растровых и векторных изображений;

- дать представление о методах геометрического моделирования;

- научить практическому использованию алгоритмов и методов компьютерной графики при проектировании пользовательских интерфейсов программных систем.

Данные методические указания предназначены для выполнения самостоятельной работы и лабораторных работ по дисциплине «Компьютерная графика» подготовки бакалавров направления «Программная инженерия».

### <span id="page-4-0"></span>**1 ОБЩАЯ ХАРАКТЕРИСТИКА САМОСТОЯТЕЛЬНОЙ РАБОТЫ ПО ДИСЦИПЛИНЕ**

Самостоятельная работа является важной составляющей в изучении дисциплины и состоит из следующих видов деятельности: самостоятельное изучение теоретического материала, выполнение лабораторных работ и написание отчетов о выполнении лабораторных работ.

Самостоятельная работа над теоретическим материалом направлена на изучение основных понятий компьютерной графики, математического и алгоритмического обеспечения. К этой деятельности относится:

– изучение тем теоретического курса в соответствии с учебной программой дисциплины;

– проработка вопросов для самопроверки в конце глав учебного пособия;

– подготовка и выполнение лабораторных работ (решение задач, программирование графики, процесс отладки программ, оформление результатов).

# <span id="page-4-1"></span>**2 ВЫПОЛНЕНИЕ ЛАБОРАТОРНЫХ РАБОТ**

Лабораторный практикум предназначен для закрепления теоретической части дисциплины, посвященной основам компьютерной графики, — получению знаний и развитию умений и навыков обработки геометрических данных объектов для решения задач геометрического характера.

В результате выполнения лабораторных работ будут получены навыки в области разработки графических приложений и применения специальных процедур и функций графической библиотеки OpenGl.

### <span id="page-4-2"></span>**2.1 Лабораторная работа № 1 «Фрактальная графика»**

**Цель работы:** изучение теоретических основ фрактальной графики*,* приобретение практических навыков построения алгебраических фракталов.

#### **Порядок выполнения работы:**

– Изучение теоретических основ фрактальной графики стр. 20—23 учебного пособия.

– Выбор среды программирования и программная реализация построения одного из видов алгебраических фракталов согласно заданию.

– Написание отчета о выполнении лабораторной работе  $\mathcal{N}_2$  1.

#### **Задание:**

Реализовать программу, строящую фрактал с заданными Реализовать программу, строящую фрактал с заданными<br>границами расчета  $x_0 \le x \le x_n$ ,  $y_0 \le y \le y_n$ . В приложении 1 каждому номеру варианта (№) соответствуют вид фрактала и границы расчета.

### <span id="page-5-0"></span>**2.2 Лабораторная работа № 2 «Реализация двумерных аффинных преобразований»**

**Цель работы:** приобретение навыков моделирования двумерных изображений и применения аффинных преобразований.

Как известно, все изменения изображений можно выполнить с помощью трех базовых операций: переноса; масштабирования (увеличения или уменьшения размеров); отражения и поворота изображения. Двумерные фигуры представляются в виде трехмерной матрицы с использованием однородных координат, для того чтобы применить следующие аффинные преобразования:

I. Матрица поворота:

$$
[R] = \begin{bmatrix} \cos \varphi & \sin \varphi & 0 \\ -\sin \varphi & \cos \varphi & 0 \\ 0 & 0 & 1 \end{bmatrix}.
$$

II. Матрица масштабирования:

$$
[D] = \begin{bmatrix} \alpha & 0 & 0 \\ 0 & \delta & 0 \\ 0 & 0 & 1 \end{bmatrix}.
$$

III. Матрица отражения:

$$
[M] = \begin{bmatrix} 1 & 0 & 0 \\ 0 & -1 & 0 \\ 0 & 0 & 1 \end{bmatrix}.
$$

IV. Матрица переноса:

$$
[T] = \begin{bmatrix} 1 & 0 & 0 \\ 0 & 1 & 0 \\ \lambda & \mu & 1 \end{bmatrix}.
$$

Преобразования производятся умножением матриц преобразований на матрицу вершин фигуры и присваиванием новых значений последним. Таким образом, преобразования выполняются над множеством вершин фигуры, после чего результат преобразований отображается с новыми координатами.

**Пример:** Построить матрицу растяжения с коэффициентом растяжения α вдоль оси абсцисс и β вдоль оси ординат и с центром в точке *А*(*а,b*).

**Шаг 1.** Перенос на вектор –*А*(*–а,–b*) для смещения центра растяжения с началом координат:

$$
[T_{-\lambda}] = \begin{bmatrix} 1 & 0 & 0 \\ 0 & 1 & 0 \\ -a & -b & 1 \end{bmatrix}.
$$

**Шаг 2.** Растяжение вдоль координатных осей с коэффициентами α и δ. Матрица преобразования имеет вид:

$$
[D] = \begin{bmatrix} \alpha & 0 & 0 \\ 0 & \delta & 0 \\ 0 & 0 & 1 \end{bmatrix}.
$$

**Шаг 3.** Перенос на вектор  $A(a,b)$  для возвращения центра растяжения в прежнее положение:

$$
[T_{\lambda}] = \begin{bmatrix} 1 & 0 & 0 \\ 0 & 1 & 0 \\ a & b & 1 \end{bmatrix}.
$$

Перемножив матрицы в том же порядке  $[T_{-A}] \cdot [D] \cdot [T_A]$ , получим вид нашего преобразования:

$$
(x', y', 1) = (x, y, 1) \cdot \begin{bmatrix} \alpha & 0 & 0 \\ 0 & \delta & 0 \\ a \cdot (1 - \alpha) & b \cdot (1 - \delta) & 1 \end{bmatrix}.
$$

Для выполнения преобразований необходимо знать основные положения матричной алгебры.

Пусть матрица А имеет размерность  $k \times m$ , матрица В размерности  $m \times n$ . Результирующая матрица будет иметь порядок  $k \times n$ :

$$
c_{ij} = \sum_{k=1}^m a_{ik} \cdot b_{kj}.
$$

#### Важно:

Для реализации аффинных преобразований необходимо использовать однородные координаты, поэтому каждая вершина фигуры будет задана тройкой чисел:  $(\tilde{o}, y, 1)$ . Матрицы преобразований будут иметь размерность  $3 \times 3$ .

#### Порядок выполнения работы:

- Изучение теоретических основ аффинных преобразований — стр. 40—47 учебного пособия.

- Выбор среды программирования и программная реализация построения 2D изображения согласно варианту задания;

– Организация интерфейса последовательного выполнения поворота, масштабирования, отражения и сдвига фигуры.

– Написание отчета о выполнении лабораторной работе  $\mathcal{N}_2$  2.

### **Задание:**

Согласно варианту заданий, приведенных в приложении 2, построить двумерное изображение заданной фигуры. Над фигурой выполнить все аффинные преобразования: перенос, отражение, масштабирование, поворот.

### <span id="page-8-0"></span>**2.3 Лабораторная работа № 3 «Подключение графической библиотеки OpenGL»**

**Цель работы:** Получить навыки моделирования двумерных объектов OpenGL.

### **Порядок выполнения работы:**

– Изучение теоретических основ графического программирования с применением библиотеки OpenGl — стр. 112—135 учебного пособия.

– Выбор среды программирования и программная реализация трехмерной сцены согласно заданию.

– Написание отчета о выполнении лабораторной работы № 3.

### **Задание:**

Согласно варианту заданий, приведенных в приложении 3, построить трехмерную сцену с использованием двумерных примитивов OpenGl.

# <span id="page-8-1"></span>**3 ВЫБОР ВАРИАНТА ЛАБОРАТОРНЫХ РАБОТ**

Выбор варианта лабораторных работ осуществляется по общим правилам с использованием формулы:

$$
V = (N \times K) \text{ div } 100,
$$

где *V* – искомый номер варианта;

*N* – общее количество вариантов;

 $K$  – код варианта;

div - целочисленное деление.

При  $V = 0$  выбирается максимальный вариант.

### <span id="page-9-0"></span>4 ОФОРМЛЕНИЕ ОТЧЕТА О ВЫПОЛНЕНИИ ЛАБОРАТОРНОЙ РАБОТЫ

Отчет о выполнении лабораторной работы должен включать:

1) титульный лист — пример оформления приведен в приложении 4;

2) содержание;

3) введение, в котором приводится формулировка задачи, определение цели и описание исходных данных (информация о графических объектах);

4) основная часть, которая содержит:

- описание используемой среды программирования;

- описание метода решения задачи;

- наиболее важные фрагменты листинга исходного кода с комментариями;

- описание функциональных возможностей разработанного приложения.

5) заключение, которое содержит краткие выводы о проделанной работе;

6) приложения — в качестве приложений к отчету о выполнении лабораторной работы помещают листинги программ и результаты их работы — скриншоты рабочих окон программы.

# <span id="page-10-0"></span>**ПРИЛОЖЕНИЕ 1 Варианты заданий к лабораторной работе № 1**

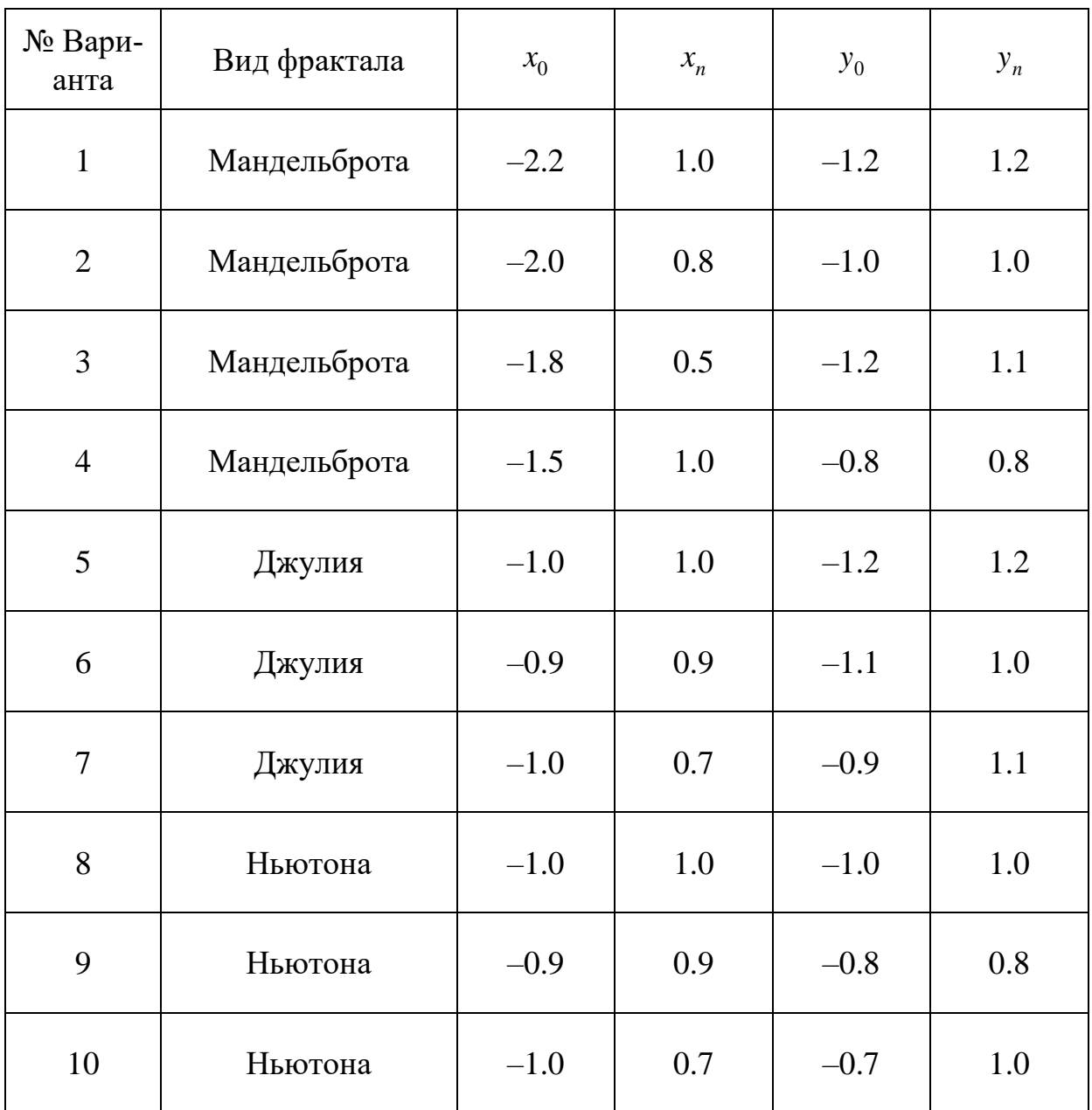

<span id="page-11-0"></span>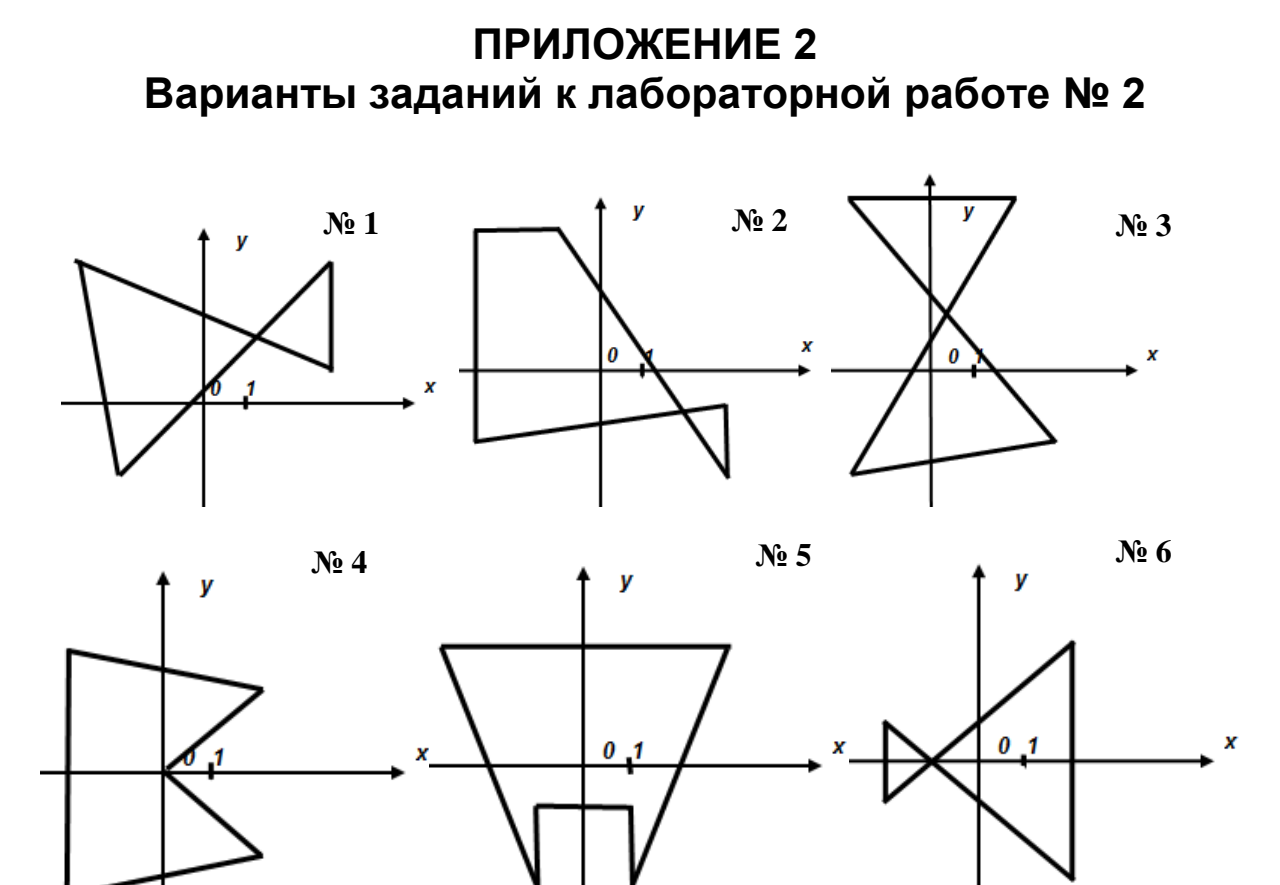

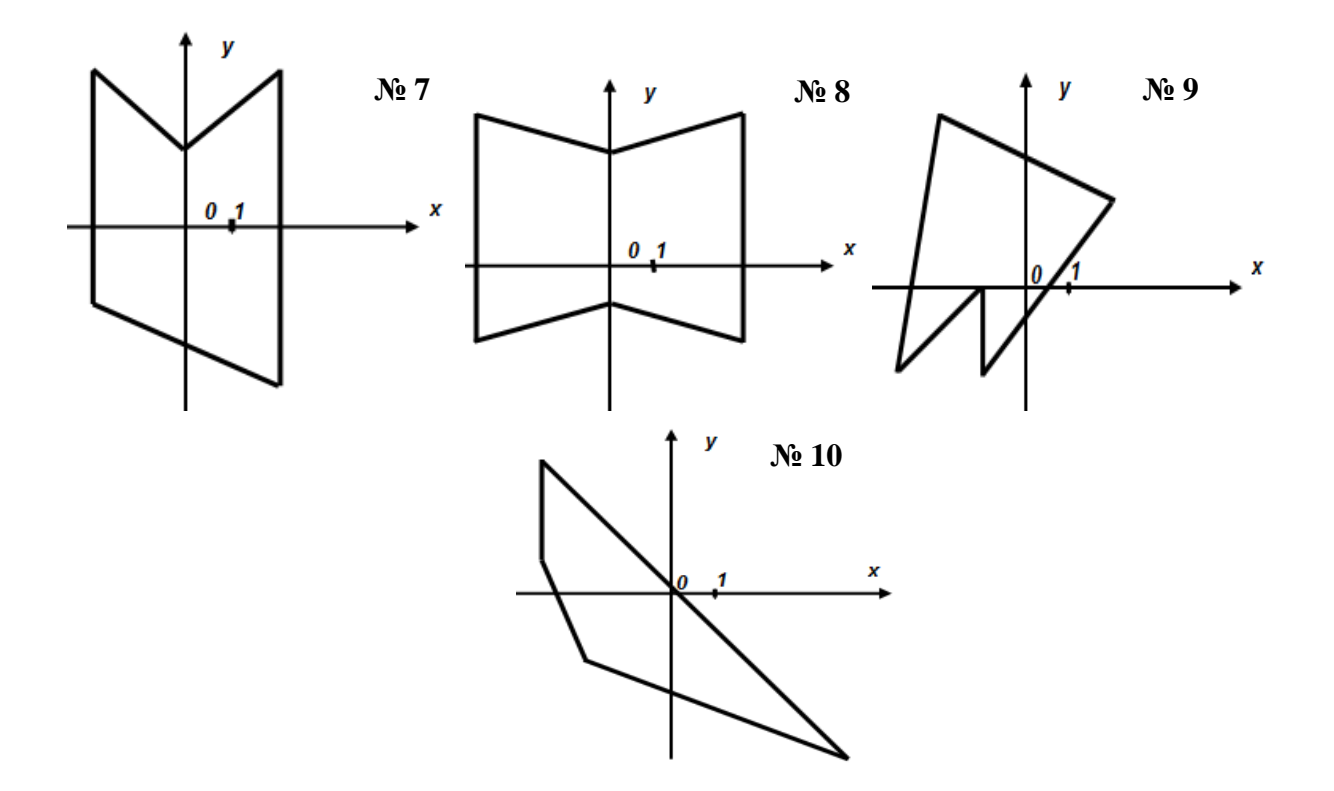

### <span id="page-12-0"></span>**ПРИЛОЖЕНИЕ 3 Варианты заданий к лабораторной работе № 3**

### **Вариант 1**

Создать в окне трехмерную сцену, состоящую из каркасного четырехугольника и закрашенного куба. Расположить и окрасить в различные цвета по своему усмотрению. Вращать объекты по таймеру или с помощью клавиш управления курсором.

### **Вариант 2**

Создать в окне трехмерную сцену, состоящую из четырехугольной пирамиды и проволочного куба. Расположить и окрасить в различные цвета по своему усмотрению. Вращать объекты по таймеру или с помощью клавиш управления курсором.

#### **Вариант 3**

Создать в окне трехмерную сцену, состоящую из двух пятиугольных пирамид, соединенных основаниями. Все грани пирамид окрасить в различные цвета. Вращать объекты по таймеру или с помощью клавиш управления курсором.

#### **Вариант 4**

Создать в окне трехмерную сцену, состоящую из пятиугольной проволочной пирамиды и закрашенного куба. Расположить и окрасить в различные цвета по своему усмотрению. Вращать объекты по таймеру или с помощью клавиш управления курсором.

#### **Вариант 5**

Создать в окне трехмерную сцену, состоящую из пятиугольной пирамиды, находящейся внутри проволочного куба. Все грани пирамиды окрасить в различные цвета. Вращать объекты по таймеру или с помощью клавиш управления курсором.

#### **Вариант 6**

Создать в окне трехмерную сцену, состоящую из проволочной пятиугольной пирамиды и находящегося внутри куба. Все грани куба окрасить в различные цвета. Вращать объекты по таймеру или с помощью клавиш управления курсором.

### **Вариант 7**

Создать в окне трехмерную сцену, состоящую из двух проволочных кубов вращающихся относительно закрашенной пирамиды. Расположить и окрасить в различные цвета по своему усмотрению.

### **Вариант 8**

Создать в окне трехмерную сцену, состоящую из проволочной пятиугольной пирамиды и находящегося внутри тетраэдра. Все грани тетраэдра окрасить в различные цвета. Вращать объекты по таймеру или с помощью клавиш управления курсором.

### **Вариант 9**

Создать в окне трехмерную сцену, состоящую из четырехугольной пирамиды, находящейся внутри проволочного куба. Все грани пирамиды окрасить в различные цвета. Вращать объекты по таймеру или с помощью клавиш управления курсором.

### **Вариант 10**

Создать в окне трехмерную сцену, состоящую из шестиугольной пирамиды, находящейся внутри проволочного параллелепипеда. Все грани пирамиды окрасить в различные цвета. Вращать объекты по таймеру или с помощью клавиш управления курсором.

### **ПРИЛОЖЕНИЕ 4 Форма титульного листа**

<span id="page-14-0"></span>Министерство науки и высшего образования Российской Федерации

Федеральное государственное бюджетное образовательное учреждение высшего образования

#### ТОМСКИЙ ГОСУДАРСТВЕННЫЙ УНИВЕРСИТЕТ СИСТЕМ УПРАВЛЕНИЯ И РАДИОЭЛЕКТРОНИКИ (ТУСУР)

Кафедра автоматизации обработки информации (АОИ)

#### **ТЕМА ЛАБОРАТОРНОЙ РАБОТЫ ПРОПИСНЫМИ БУКВАМИ**

Отчет о выполнении лабораторной работы по дисциплине «Компьютерная графика» Вариант № *N*

> Выполнил: Студент ФДО гр. *(номер) И.О. Фамилия (дата)*

Проверил: Доцент каф. АОИ ТУСУР, канд. техн. наук Т.О. Перемитина

Год